function dibujovanos(sv,sp)

% Programa para generar el Nudo inicial y final de los elementos

%

% Por: Darwin Palma

% Profesor: Dr. Roberto Aguiar

% ESPE

% Julio de 2019

%-------------------------------------------------------------

% [X,Y]=glinea\_portico2(nv,np,sv,sp,nod,nr)

%-------------------------------------------------------------

%sv, vector con la longitud de cada vano en metros

%sp, vector con la altura de pisos en metros

Nx=length(sv)

Ny=length(sp)

% Discretizando la longitud y anchura

dix=0;

diy=0;

for i=1:length(sv)+1

distx(i)=dix;

if i<=length(sv)

dix=dix+sv(i);

end

end

for i=1:length(sp)+1

disty(i)=diy;

if i<=length(sp)

```
 diy=diy+sp(i);
     end
end
distx
disty
[xx yy] = meshgrid(disty,distx) ;
% Para obtener la Matriz de Conectividad Nodal
coordinates = [yy(:) xx(:)];
```
## %%

```
nod=(length(sv)+1)*(length(sp)+1)
nr=(length(sv)+1)
nudcol=(length(sv)+1)*length(sp)
nudvg=length(sv)*length(sp)
nudt=((length(sv)+1)*length(sp))+(length(sv)*length(sp))
% NI,NJ Vectores con los nudos iniciales y finales generados
```

```
NI=zeros(1,nudt);
```

```
NJ=zeros(1,nudt);
```

```
%Columnas del primer piso
```

```
for i=1:(length(sv)+1)*length(sp)
```
 $NI(i)=i;$ 

end

```
for i=1:(length(sv)+1)*length(sp)
```

```
 NJ(i)=(length(sv)+1)+i;
```
end

%%

```
u=length(sv)+1;
```

```
for i=1:length(sp)
```
vds(i)=i+u;

u=u+length(sv);

end

for i=1:length(sv)

 $u(i)=i-1;$ 

end

```
for i=1:length(sv)
```
vca(i,:)=vds+u(i);

end

```
u=1;
```

```
for i=1:length(sp)
```

```
 for j=1:length(sv)
```

```
 NIV(u)=vca(j,i);
```

```
u=u+1;
```

```
 end
```

```
end
```

```
u=1;
```

```
for i=nudcol+1:nudt
```

```
 NI(i)=NIV(u);
```

```
u=u+1;
```
end

```
%%
```

```
u=length(sv)+2;
```

```
for i=1:length(sp)
```

```
 vds(i)=i+u;
```

```
 u=u+length(sv);
```
end

```
for i=1:length(sv)
```

```
u(i)=i-1;
```
end

```
for i=1:length(sv)
```
vca(i,:)=vds+u(i);

end

```
u=1;
```

```
for i=1:length(sp)
```

```
 for j=1:length(sv)
```

```
 NJV(u)=vca(j,i);
```
u=u+1;

end

end

 $u=1;$ 

for i=nudcol+1:nudt

```
 NJ(i)=NJV(u);
```
 $u=u+1;$ 

end

## %

## %

```
X2=coordinates(:,1)
```

```
Y2=coordinates(:,2)
```

```
x1=min(X2)-1;x2=max(X2)+1;y1=min(Y2)-1;y2=max(Y2)+1;mbr=length(NI);
```

```
figure (1),title('Esquema Estructural'),xlim([x1 x2]) ,ylim([y1 y2])
```

```
if max(Y2) > 3
```
for i=1:mbr

```
 line([X2(NI(i)) X2(NJ(i))], [Y2(NI(i)) Y2(NJ(i))])
```
end

else

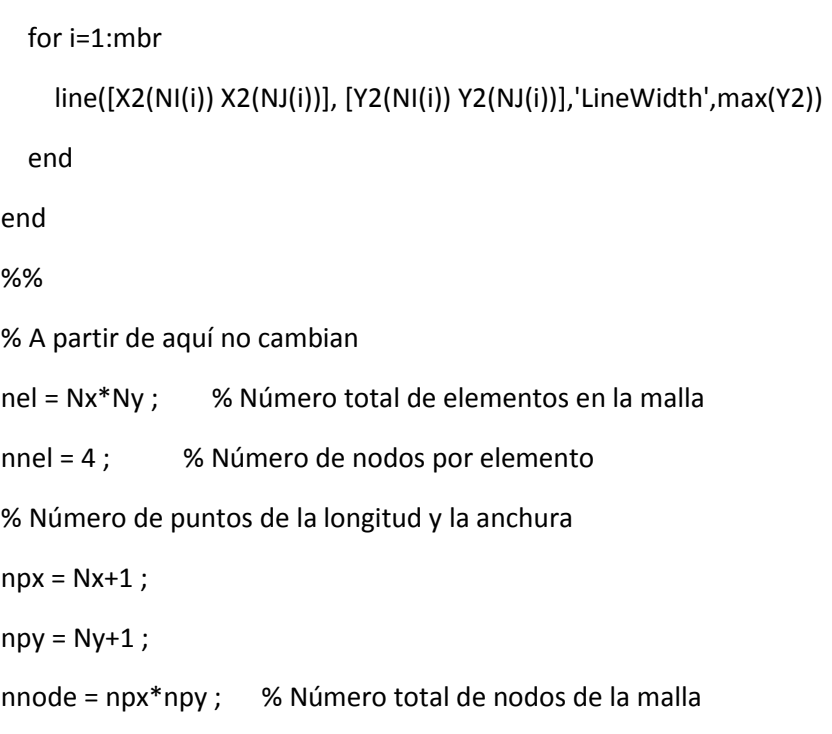

```
% [1 5 9 13 17]
u=1;
for i=1:Ny
   as(i)=u;
  u=u+(Nx+1);
end
%
for i=1:Nx
   u(i)=i-1;end
for i=1:Nx
    vas(i,:)=as+u(i);
end
u=1;
```

```
for i=1:Ny
   for j=1:Nx
      node1(u)=vas(j,i);
      u=u+1;
   end
end 
%% [2 6 10 14 18]
u=2;
for i=1:Ny
   as(i)=u;
   u=u+(Nx+1);
end
%
for i=1:Nx
    u(i)=i-1;end
for i=1:Nx
    vas(i,:)=as+u(i);
end
u=1;
for i=1:Ny
   for j=1:Nx
      node2(u)=vas(j,i);
     u=u+1;
```
end

end

```
%% [6 10 14 18 22]
```
u=3+Nx;

```
for i=1:Ny
   as(i)=u;
   u=u+(Nx+1);
end
%
for i=1:Nx
   u(i)=i-1;end
for i=1:Nx
    vas(i,:)=as+u(i);
end
u=1;
for i=1:Ny
   for j=1:Nx
```

```
 node3(u)=vas(j,i);
```
u=u+1;

end

end

```
%% [5 9 13 17 21]
u=Nx+2;
for i=1:Ny
   as(i)=u;
   u=u+(Nx+1);
end
%
for i=1:Nx
   u(i)=i-1;
```

```
end
for i=1:Nx
     vas(i,:)=as+u(i);
end
u=1;
for i=1:Ny
   for j=1:Nx
      node4(u)=vas(j,i);
      u=u+1;
   end
end 
nodes=[node1' node2' node3' node4']
% Para mostrar los números de nodo% números de vanos
pos = [70 20 60 20] ;
% Propósito:
% Para visualizar y visualizar los números de los elementos.
%--------------------------------------------------------------------------
% Mostrar solo números de los vanos
  for i = 1:nel
    EX = coordinates(node(i,:),1);EY = coordinates(nodes(i,:),2);
```

```
pos = [sum(EX)/4, sum(EY)/4];
```
text(pos(1),pos(2),int2str(i),'fontsize',8, 'fontweight','bold','color','m');

end

return